## **How to update your Device**

After download and install a new software release, the software may ask you to update the firmware of the connected interface if a new firmware is available for your device.

## **1) Update interfaces with the software start wizard :**

The first way is to use the starting windows when all the devices connected appears

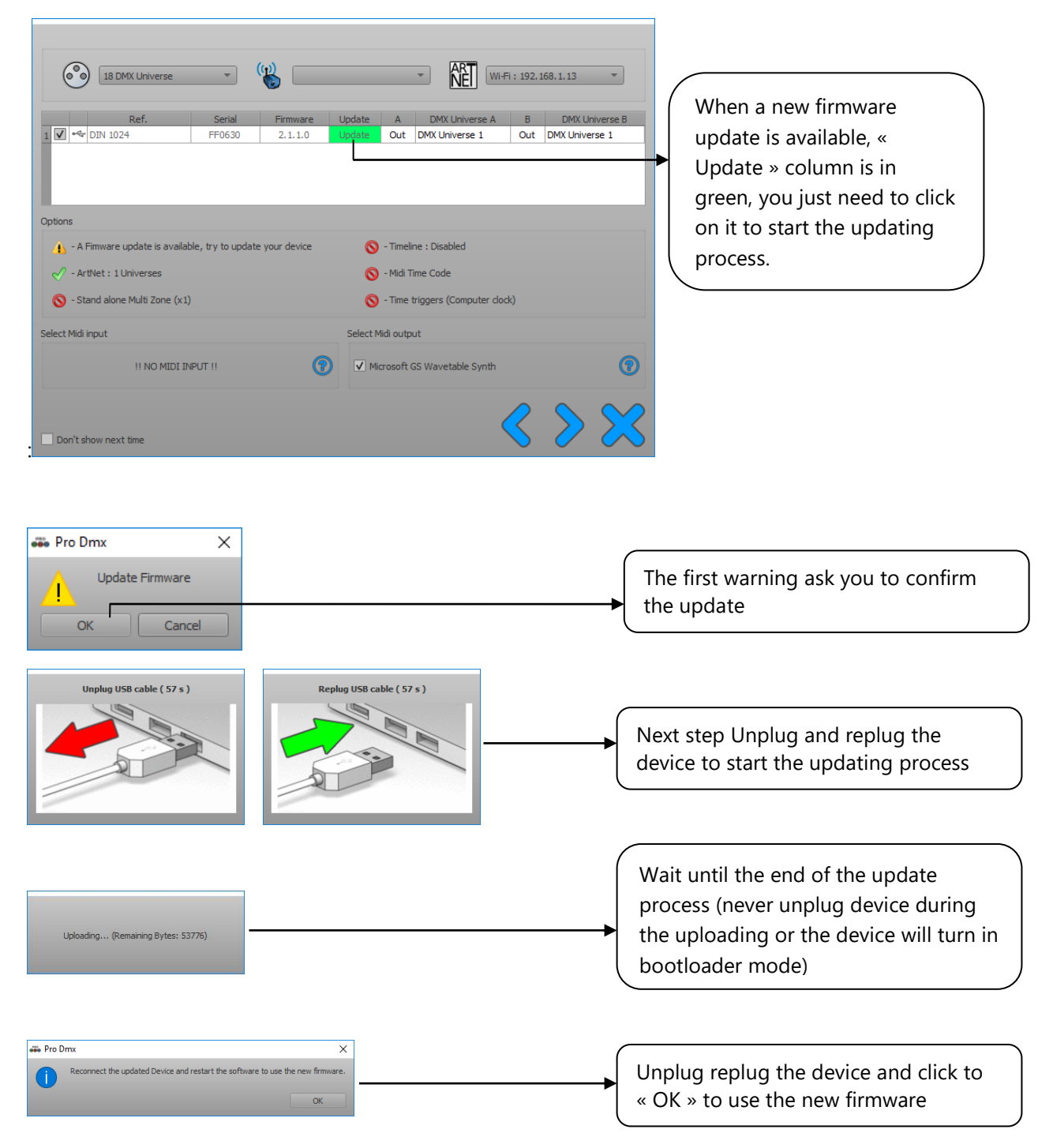

## **2) Update interfaces from the software general options :**

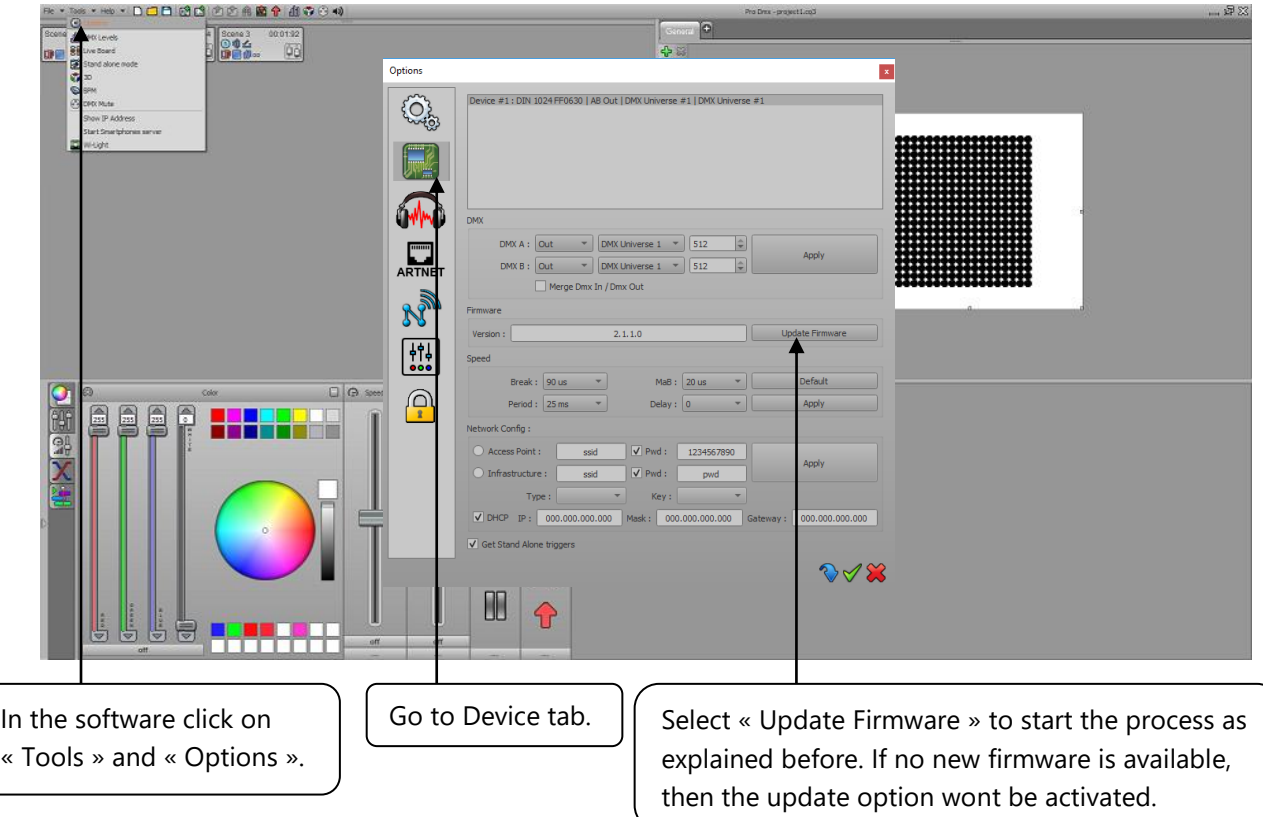

## **3) Recovery the update firmware process and Boot loader**

When there was a problem during the firmware update process, like an usb disconnection or a device unplugged by accident or user forget to plug again the interface to complete the update process… Cards go in firmware recovery mode or Boot Loader mode (BL).

In this mode you can't use your card with the software but you still can recovery the firmware and complete the firmware update process and repair the interface easily.

If your device have a display you can see « bL » to inform you that it wait for a firmware, for devices without screen you can see the green Led flashing quickly.

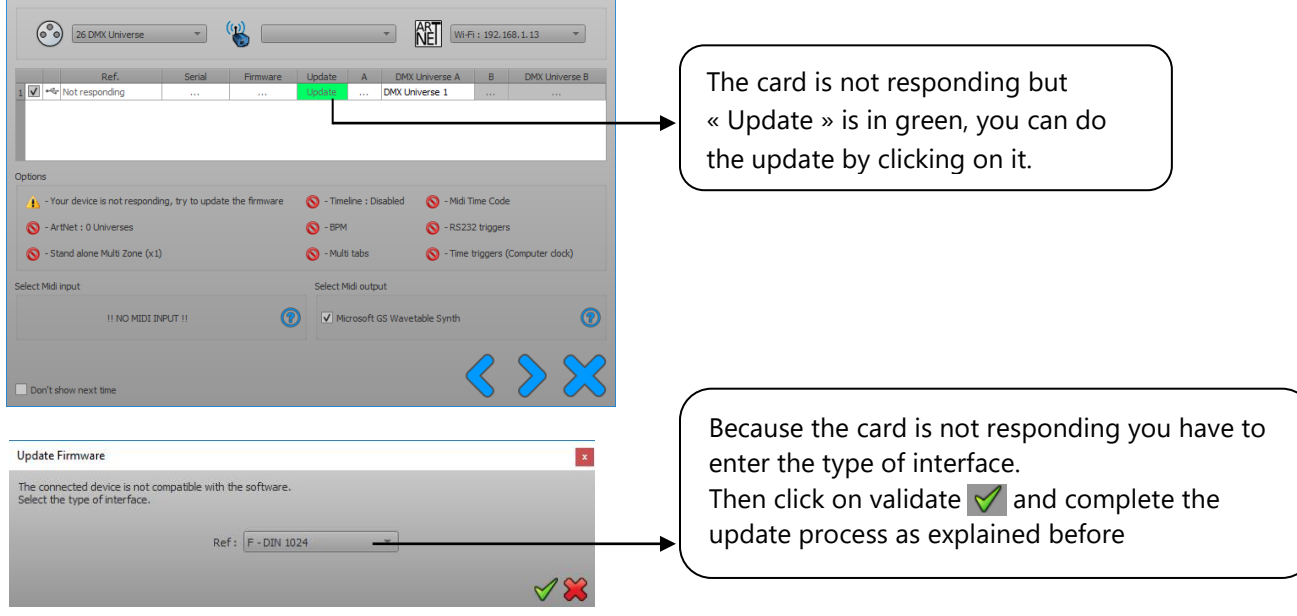